### **Inhaltsverzeichnis**

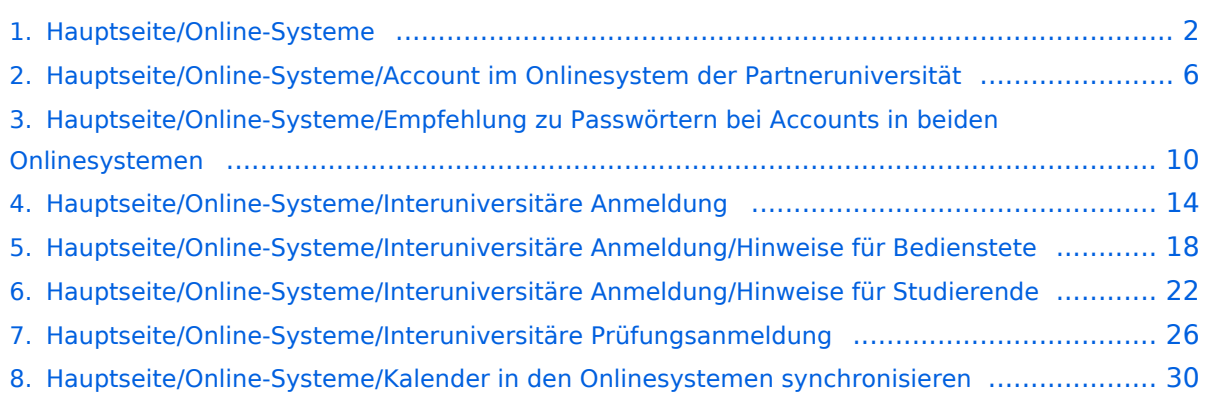

### <span id="page-1-0"></span>**Hauptseite/Online-Systeme**

[Versionsgeschichte interaktiv durchsuchen](https://wiki.tugraz.at) [VisuellWikitext](https://wiki.tugraz.at)

#### **[Version vom 15. Oktober 2021, 18:26 Uhr](#page-1-0) [\(Quelltext anzeigen\)](#page-1-0)**

[Fa886d3111223515](https://wiki.tugraz.at/nawigraz/index.php/Benutzer:Fa886d3111223515) ([Diskussion](https://wiki.tugraz.at/nawigraz/index.php?title=Benutzer_Diskussion:Fa886d3111223515&action=view) | [Beiträge](https://wiki.tugraz.at/nawigraz/index.php/Spezial:Beitr%C3%A4ge/Fa886d3111223515)) [Markierung:](https://wiki.tugraz.at/nawigraz/index.php/Spezial:Markierungen) [Visuelle Bearbeitung](https://wiki.tugraz.at/nawigraz/index.php?title=Projekt:VisualEditor&action=view) [← Zum vorherigen Versionsunterschied](#page-1-0)

### **[Aktuelle Version vom 2. Oktober 2023,](#page-1-0)  [11:21 Uhr](#page-1-0) [\(Quelltext anzeigen\)](#page-1-0)**

[323ba0e78bd817f7](https://wiki.tugraz.at/nawigraz/index.php/Benutzer:323ba0e78bd817f7) ([Diskussion](https://wiki.tugraz.at/nawigraz/index.php?title=Benutzer_Diskussion:323ba0e78bd817f7&action=view) | [Beiträge\)](https://wiki.tugraz.at/nawigraz/index.php/Spezial:Beitr%C3%A4ge/323ba0e78bd817f7) [Markierung:](https://wiki.tugraz.at/nawigraz/index.php/Spezial:Markierungen) 2017-Quelltext-Bearbeitung

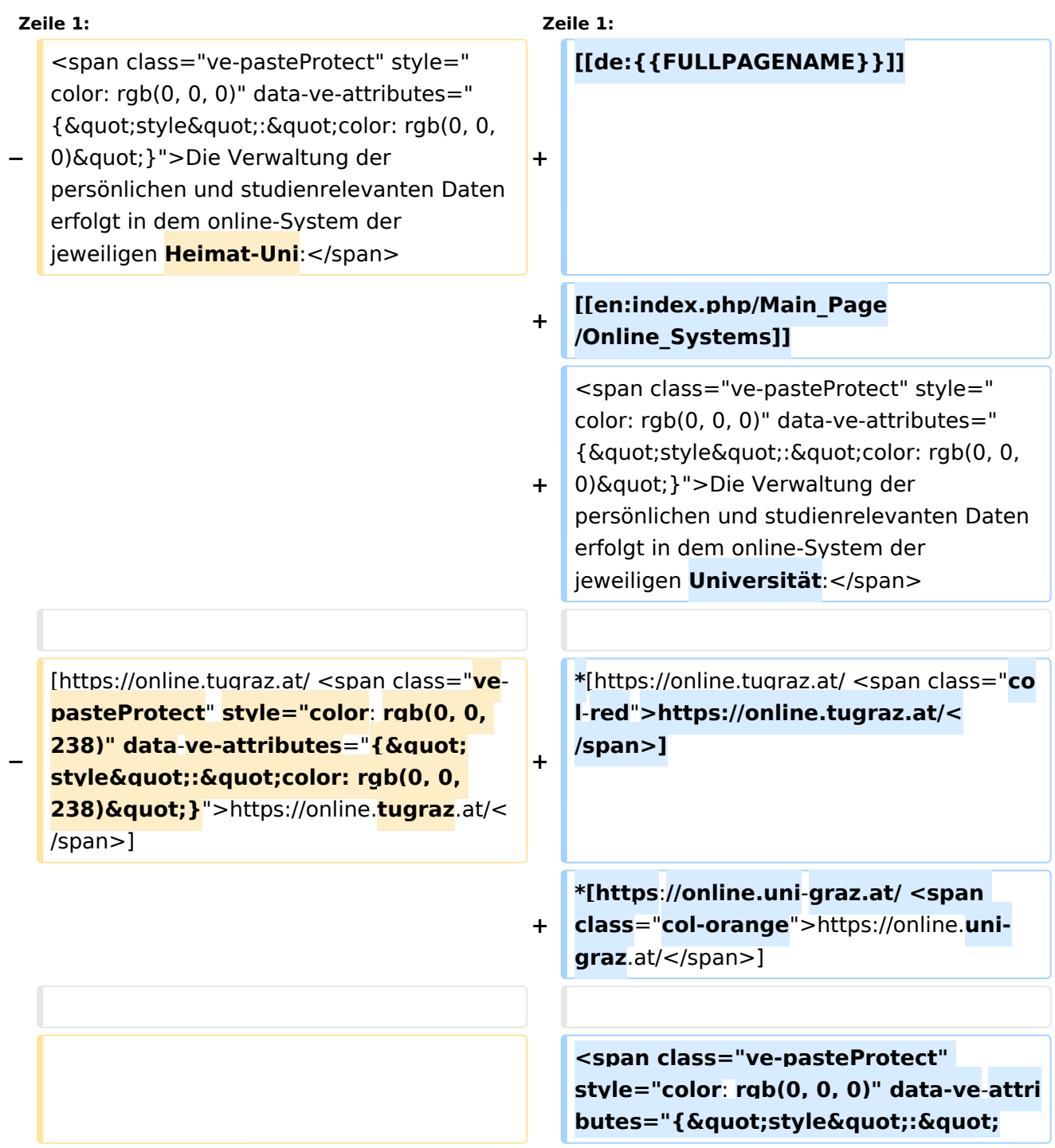

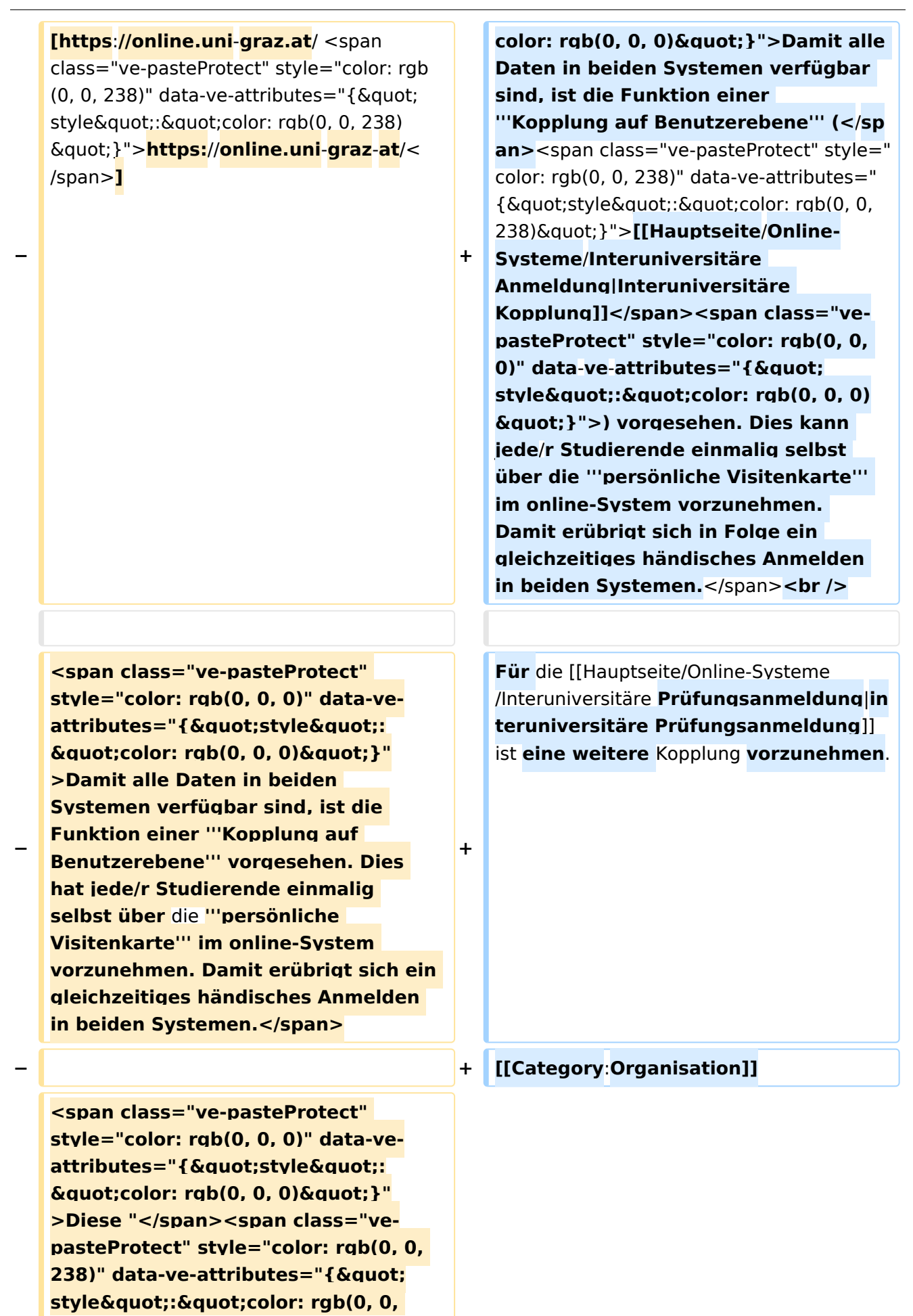

**−** 238) & quot; } ">[[Hauptseite/Online-Systeme/Interuniversitäre **Anmeldung**|**Int eruniversitäre Anmeldung**]]**< /span><span class="ve-pasteProtect" style="color: rgb(0, 0, 0)" data-veattributes="{"style":**  $\&$ quot;color: rgb(0, 0, 0)  $\&$ quot; } "> "< **/span> <span class="vepasteProtect" style="color: rgb(0, 0, 0)**" data-ve-attributes="{ " style&auot::&auot:color: rab(0, 0, 0) **"}">**ist **für die Bediensteten in der Visitenkarte verfügbar und bei den Studierenden auf der online-Startseite. Die so verwendbare Einstiegsapplikation ist bei Bediensteten und Studierenden unterschiedlich, die Applikation zur** Ko pplung **und Datensynchronisation danach ident**.**</span>**

**−**

**<span class="ve-pasteProtect" style="color**: **rgb(0, 0, 0)" data-ve**attributes="{"style":  $\&$ quot;color: rgb(0, 0, 0)  $\&$ quot; }" **>'''Hinweis für die online-SysOps'''< /span>**

**−**

**−**

**−**

**<span class="ve-pasteProtect" style="color: rgb(0, 0, 0)" data-ve**attributes="{"style":  $\&$ quot;color: rgb(0, 0, 0)  $\&$ quot; }" **>Der bestehende '''Prüfungsdatenaustausch''' bzgl. NaWi kann nicht gleichzeitig mit dem AHESN Service "Prüfungsdatenaustausch" erfolgen. Die interuniversitäre '''Prüfungsanmeldung''' im NaWi ist davon nicht betroffen.</span>**

**−**

**− <br />**

### Aktuelle Version vom 2. Oktober 2023, 11:21 Uhr

Die Verwaltung der persönlichen und studienrelevanten Daten erfolgt in dem online-System der jeweiligen Universität:

- <https://online.tugraz.at/>
- <https://online.uni-graz.at/>  $\bullet$

Damit alle Daten in beiden Systemen verfügbar sind, ist die Funktion einer **Kopplung auf Benutzerebene** [\(Interuniversitäre Kopplung](#page-13-0)) vorgesehen. Dies kann jede/r Studierende einmalig selbst über die **persönliche Visitenkarte** im online-System vorzunehmen. Damit erübrigt sich in Folge ein gleichzeitiges händisches Anmelden in beiden Systemen.

<span id="page-5-0"></span>[Versionsgeschichte interaktiv durchsuchen](https://wiki.tugraz.at) [VisuellWikitext](https://wiki.tugraz.at)

#### **[Version vom 15. Oktober 2021, 18:26 Uhr](#page-1-0) [\(Quelltext anzeigen\)](#page-1-0)** [Fa886d3111223515](https://wiki.tugraz.at/nawigraz/index.php/Benutzer:Fa886d3111223515) ([Diskussion](https://wiki.tugraz.at/nawigraz/index.php?title=Benutzer_Diskussion:Fa886d3111223515&action=view) | [Beiträge](https://wiki.tugraz.at/nawigraz/index.php/Spezial:Beitr%C3%A4ge/Fa886d3111223515))

[Markierung:](https://wiki.tugraz.at/nawigraz/index.php/Spezial:Markierungen) [Visuelle Bearbeitung](https://wiki.tugraz.at/nawigraz/index.php?title=Projekt:VisualEditor&action=view) [← Zum vorherigen Versionsunterschied](#page-1-0)

#### **[Aktuelle Version vom 2. Oktober 2023,](#page-1-0)  [11:21 Uhr](#page-1-0) [\(Quelltext anzeigen\)](#page-1-0)**

[323ba0e78bd817f7](https://wiki.tugraz.at/nawigraz/index.php/Benutzer:323ba0e78bd817f7) ([Diskussion](https://wiki.tugraz.at/nawigraz/index.php?title=Benutzer_Diskussion:323ba0e78bd817f7&action=view) | [Beiträge\)](https://wiki.tugraz.at/nawigraz/index.php/Spezial:Beitr%C3%A4ge/323ba0e78bd817f7) [Markierung:](https://wiki.tugraz.at/nawigraz/index.php/Spezial:Markierungen) 2017-Quelltext-Bearbeitung

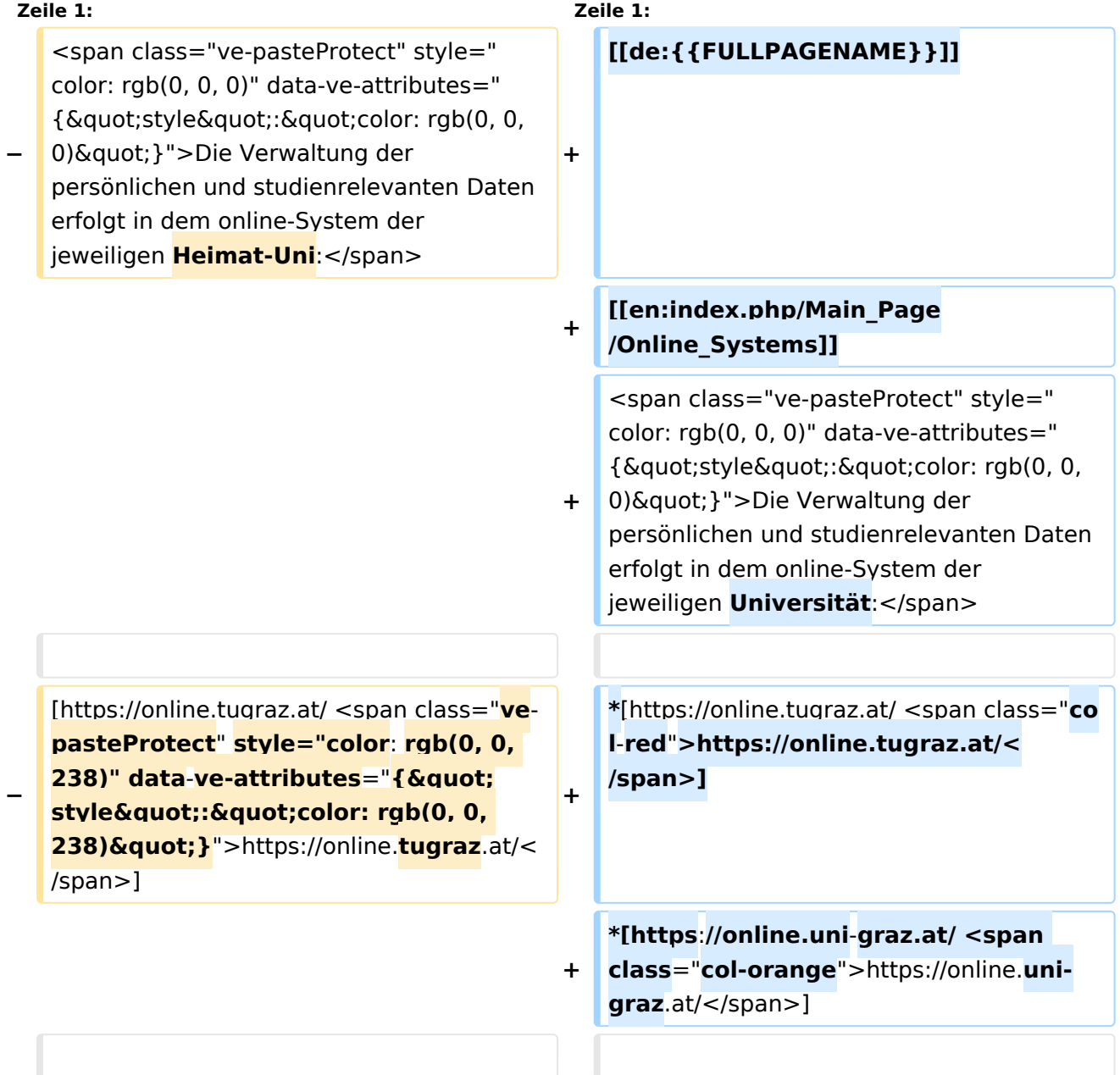

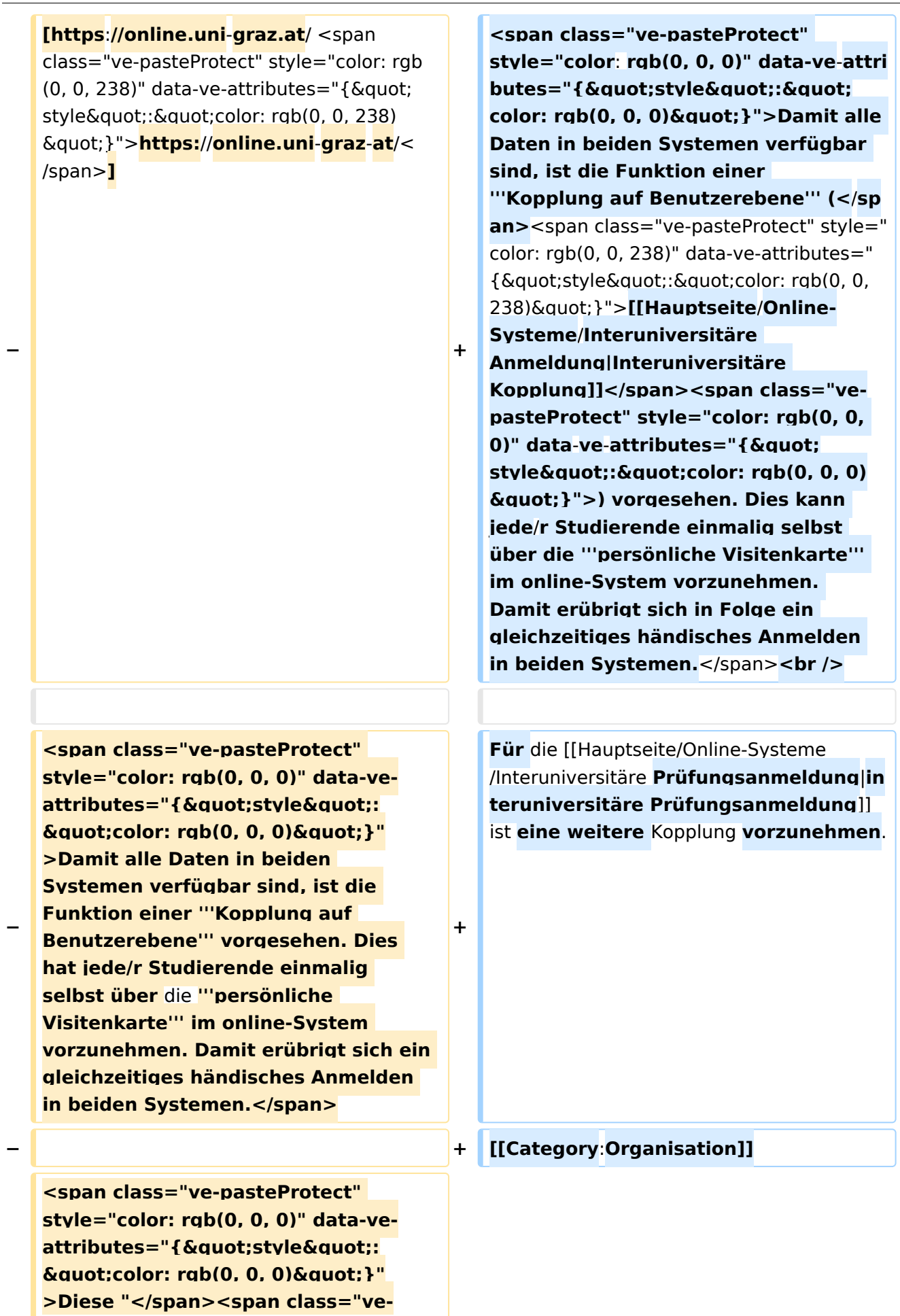

**pasteProtect" style="color: rgb(0, 0,**  238)" data-ve-attributes="{ & quot; style":"color: rgb(0, 0, 238) & quot; } ">[[Hauptseite/Online-Systeme/Interuniversitäre **Anmeldung**|**Int eruniversitäre Anmeldung**]]**< /span><span class="ve-pasteProtect" style="color: rgb(0, 0, 0)" data-veattributes="{"style":**  $\&$ quot;color: rgb(0, 0, 0)  $\&$ quot; } "> "< **/span> <span class="vepasteProtect" style="color: rgb(0, 0, 0)**" data-ve-attributes="{ & quot: style&auot::&auot:color: rab(0, 0, 0) **"}">**ist **für die Bediensteten in der Visitenkarte verfügbar und bei den Studierenden auf der online-Startseite. Die so verwendbare Einstiegsapplikation ist bei Bediensteten und Studierenden unterschiedlich, die Applikation zur** Ko pplung **und Datensynchronisation** 

**−**

**−**

**<span class="ve-pasteProtect" style="color**: **rgb(0, 0, 0)" data-ve**attributes="{"style":  $\&$  quot; color: rgb(0, 0, 0)  $\&$  quot; }" **>'''Hinweis für die online-SysOps'''< /span>**

**danach ident**.**</span>**

**−**

**−**

**−**

**<span class="ve-pasteProtect" style="color: rgb(0, 0, 0)" data-ve**attributes="{"style":  $\&$ quot;color: rgb(0, 0, 0)  $\&$ quot; }" **>Der bestehende '''Prüfungsdatenaustausch''' bzgl.** 

**− NaWi kann nicht gleichzeitig mit dem AHESN Service** 

**"Prüfungsdatenaustausch" erfolgen. Die interuniversitäre** 

**− <br />**

### Aktuelle Version vom 2. Oktober 2023, 11:21 Uhr

Die Verwaltung der persönlichen und studienrelevanten Daten erfolgt in dem online-System der jeweiligen Universität:

- <https://online.tugraz.at/>
- $\bullet$ <https://online.uni-graz.at/>

Damit alle Daten in beiden Systemen verfügbar sind, ist die Funktion einer **Kopplung auf Benutzerebene** [\(Interuniversitäre Kopplung](#page-13-0)) vorgesehen. Dies kann jede/r Studierende einmalig selbst über die **persönliche Visitenkarte** im online-System vorzunehmen. Damit erübrigt sich in Folge ein gleichzeitiges händisches Anmelden in beiden Systemen.

<span id="page-9-0"></span>[Versionsgeschichte interaktiv durchsuchen](https://wiki.tugraz.at) [VisuellWikitext](https://wiki.tugraz.at)

#### **[Version vom 15. Oktober 2021, 18:26 Uhr](#page-1-0) [\(Quelltext anzeigen\)](#page-1-0)** [Fa886d3111223515](https://wiki.tugraz.at/nawigraz/index.php/Benutzer:Fa886d3111223515) ([Diskussion](https://wiki.tugraz.at/nawigraz/index.php?title=Benutzer_Diskussion:Fa886d3111223515&action=view) | [Beiträge](https://wiki.tugraz.at/nawigraz/index.php/Spezial:Beitr%C3%A4ge/Fa886d3111223515))

[Markierung:](https://wiki.tugraz.at/nawigraz/index.php/Spezial:Markierungen) [Visuelle Bearbeitung](https://wiki.tugraz.at/nawigraz/index.php?title=Projekt:VisualEditor&action=view) [← Zum vorherigen Versionsunterschied](#page-1-0)

#### **[Aktuelle Version vom 2. Oktober 2023,](#page-1-0)  [11:21 Uhr](#page-1-0) [\(Quelltext anzeigen\)](#page-1-0)**

[323ba0e78bd817f7](https://wiki.tugraz.at/nawigraz/index.php/Benutzer:323ba0e78bd817f7) ([Diskussion](https://wiki.tugraz.at/nawigraz/index.php?title=Benutzer_Diskussion:323ba0e78bd817f7&action=view) | [Beiträge\)](https://wiki.tugraz.at/nawigraz/index.php/Spezial:Beitr%C3%A4ge/323ba0e78bd817f7) [Markierung:](https://wiki.tugraz.at/nawigraz/index.php/Spezial:Markierungen) 2017-Quelltext-Bearbeitung

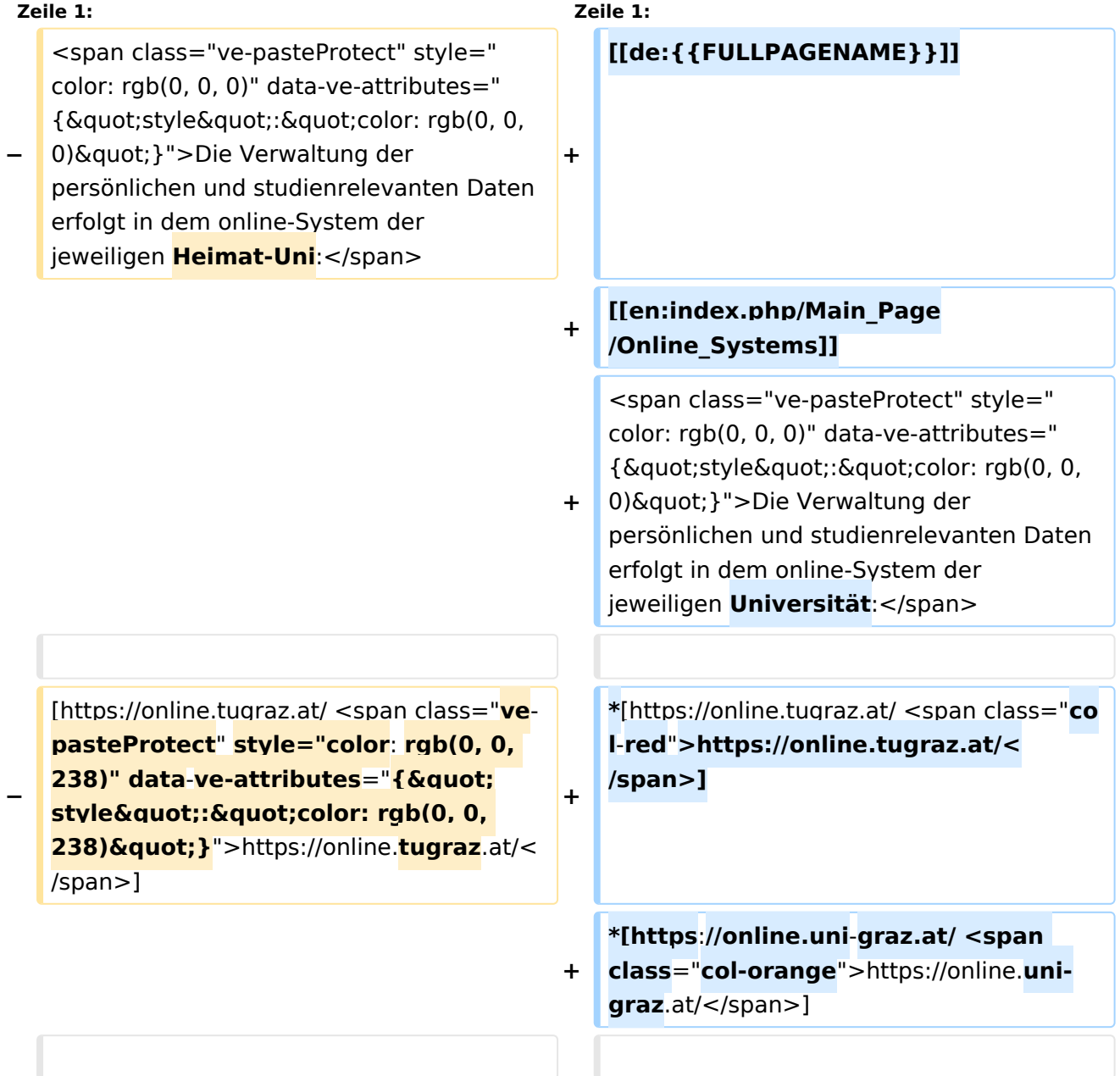

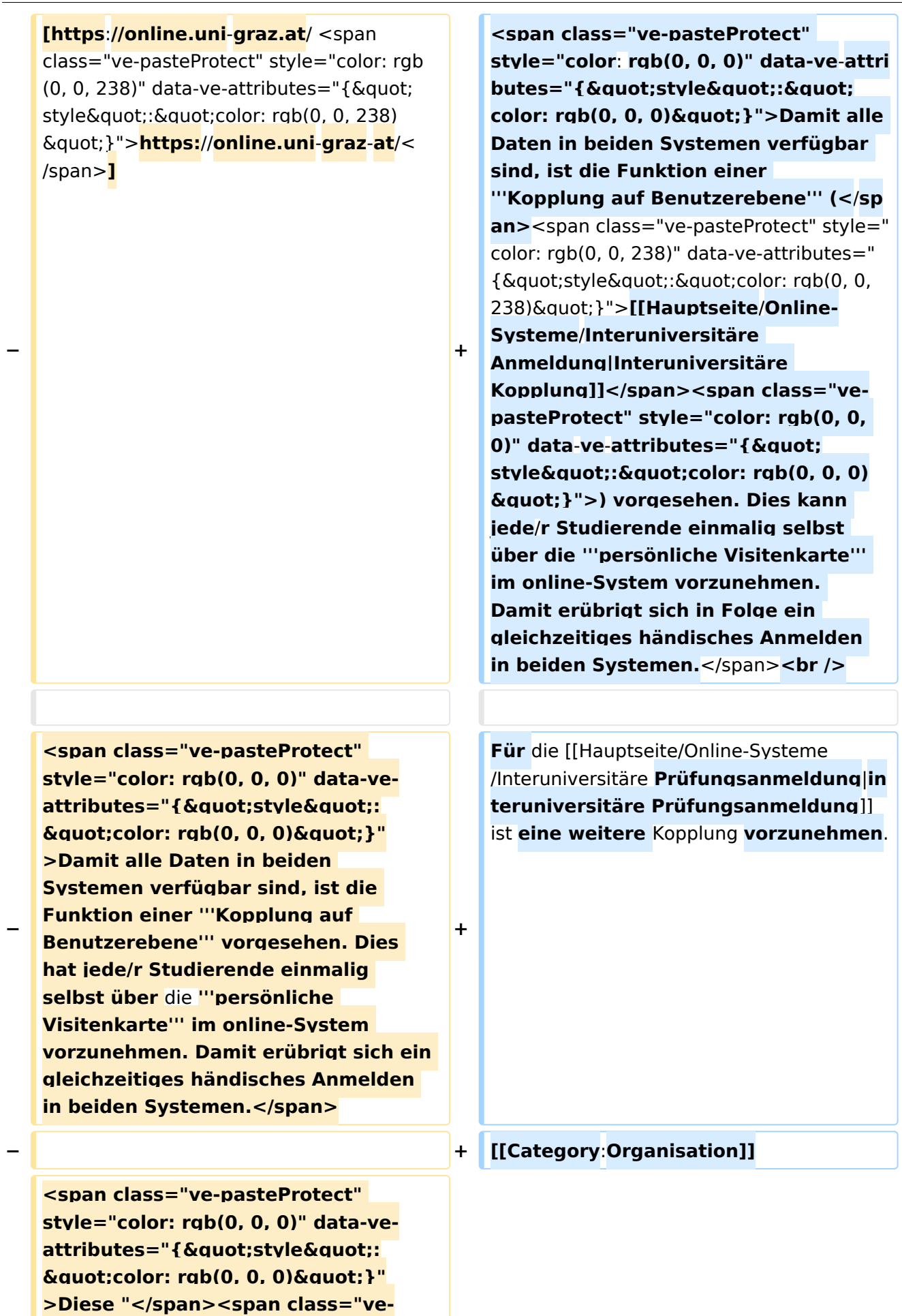

**pasteProtect" style="color: rgb(0, 0,**  238)" data-ve-attributes="{ & quot; style":"color: rgb(0, 0, 238) & quot; } ">[[Hauptseite/Online-Systeme/Interuniversitäre **Anmeldung**|**Int eruniversitäre Anmeldung**]]**< /span><span class="ve-pasteProtect" style="color: rgb(0, 0, 0)" data-veattributes="{"style":**  $\&$ quot;color: rgb(0, 0, 0)  $\&$ quot; } "> "< **/span> <span class="vepasteProtect" style="color: rgb(0, 0, 0)**" data-ve-attributes="{ & quot: **style":"color: rgb(0, 0, 0) "}">**ist **für die Bediensteten in der Visitenkarte verfügbar und bei den Studierenden auf der online-Startseite. Die so verwendbare Einstiegsapplikation ist bei Bediensteten und Studierenden unterschiedlich, die Applikation zur** Ko pplung **und Datensynchronisation** 

**−**

**−**

**<span class="ve-pasteProtect" style="color**: **rgb(0, 0, 0)" data-ve**attributes="{"style":  $\&$  quot; color: rgb(0, 0, 0)  $\&$  quot; }" **>'''Hinweis für die online-SysOps'''< /span>**

**danach ident**.**</span>**

**−**

**−**

**−**

**<span class="ve-pasteProtect" style="color: rgb(0, 0, 0)" data-ve**attributes="{"style":  $\&$  quot; color: rgb(0, 0, 0)  $\&$  quot; }" **>Der bestehende '''Prüfungsdatenaustausch''' bzgl.** 

**− NaWi kann nicht gleichzeitig mit dem AHESN Service** 

**"Prüfungsdatenaustausch" erfolgen. Die interuniversitäre** 

**− <br />**

### Aktuelle Version vom 2. Oktober 2023, 11:21 Uhr

Die Verwaltung der persönlichen und studienrelevanten Daten erfolgt in dem online-System der jeweiligen Universität:

- <https://online.tugraz.at/>
- $\bullet$ <https://online.uni-graz.at/>

Damit alle Daten in beiden Systemen verfügbar sind, ist die Funktion einer **Kopplung auf Benutzerebene** [\(Interuniversitäre Kopplung](#page-13-0)) vorgesehen. Dies kann jede/r Studierende einmalig selbst über die **persönliche Visitenkarte** im online-System vorzunehmen. Damit erübrigt sich in Folge ein gleichzeitiges händisches Anmelden in beiden Systemen.

<span id="page-13-0"></span>[Versionsgeschichte interaktiv durchsuchen](https://wiki.tugraz.at) [VisuellWikitext](https://wiki.tugraz.at)

#### **[Version vom 15. Oktober 2021, 18:26 Uhr](#page-1-0) [\(Quelltext anzeigen\)](#page-1-0)** [Fa886d3111223515](https://wiki.tugraz.at/nawigraz/index.php/Benutzer:Fa886d3111223515) ([Diskussion](https://wiki.tugraz.at/nawigraz/index.php?title=Benutzer_Diskussion:Fa886d3111223515&action=view) | [Beiträge](https://wiki.tugraz.at/nawigraz/index.php/Spezial:Beitr%C3%A4ge/Fa886d3111223515))

[Markierung:](https://wiki.tugraz.at/nawigraz/index.php/Spezial:Markierungen) [Visuelle Bearbeitung](https://wiki.tugraz.at/nawigraz/index.php?title=Projekt:VisualEditor&action=view) [← Zum vorherigen Versionsunterschied](#page-1-0)

#### **[Aktuelle Version vom 2. Oktober 2023,](#page-1-0)  [11:21 Uhr](#page-1-0) [\(Quelltext anzeigen\)](#page-1-0)**

[323ba0e78bd817f7](https://wiki.tugraz.at/nawigraz/index.php/Benutzer:323ba0e78bd817f7) ([Diskussion](https://wiki.tugraz.at/nawigraz/index.php?title=Benutzer_Diskussion:323ba0e78bd817f7&action=view) | [Beiträge\)](https://wiki.tugraz.at/nawigraz/index.php/Spezial:Beitr%C3%A4ge/323ba0e78bd817f7) [Markierung:](https://wiki.tugraz.at/nawigraz/index.php/Spezial:Markierungen) 2017-Quelltext-Bearbeitung

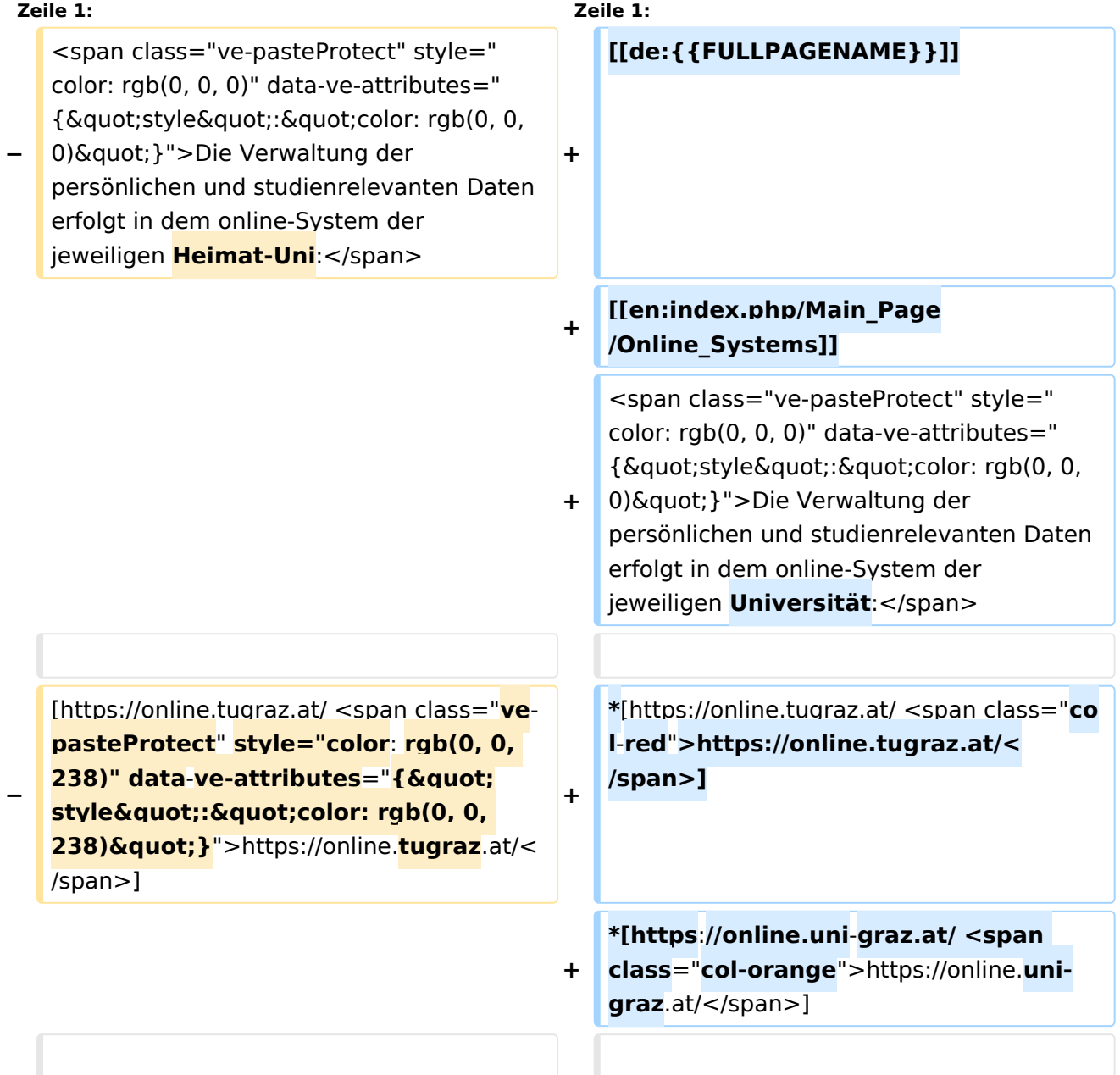

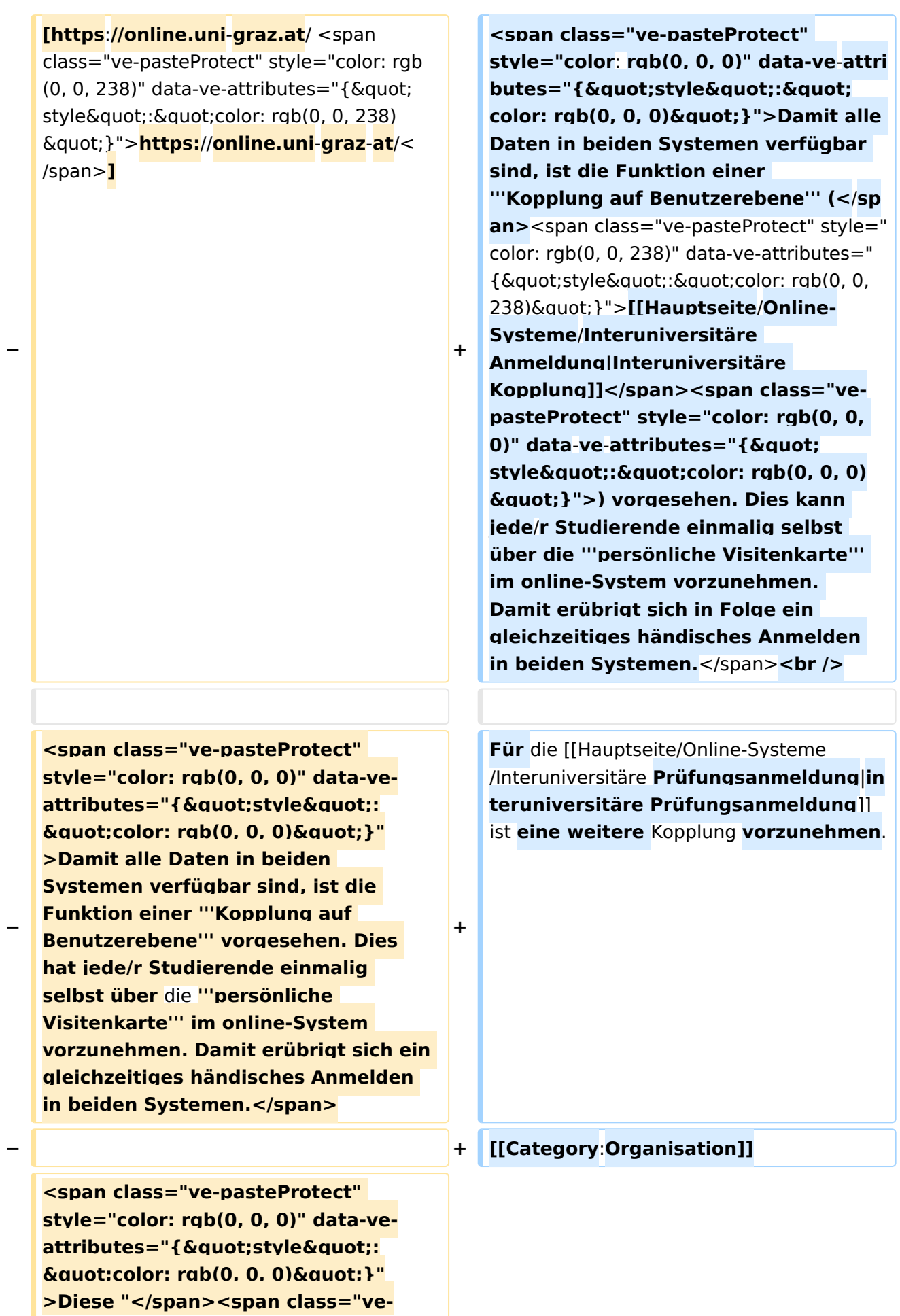

**pasteProtect" style="color: rgb(0, 0,**  238)" data-ve-attributes="{ & quot; style":"color: rgb(0, 0, 238) & quot; } ">[[Hauptseite/Online-Systeme/Interuniversitäre **Anmeldung**|**Int eruniversitäre Anmeldung**]]**< /span><span class="ve-pasteProtect" style="color: rgb(0, 0, 0)" data-veattributes="{"style":**  $\&$ quot;color: rgb(0, 0, 0)  $\&$ quot; } "> "< **/span> <span class="vepasteProtect" style="color: rgb(0, 0, 0)**" data-ve-attributes="{ & quot: **style":"color: rgb(0, 0, 0) "}">**ist **für die Bediensteten in der Visitenkarte verfügbar und bei den Studierenden auf der online-Startseite. Die so verwendbare Einstiegsapplikation ist bei Bediensteten und Studierenden unterschiedlich, die Applikation zur** Ko pplung **und Datensynchronisation** 

**−**

**−**

**<span class="ve-pasteProtect" style="color**: **rgb(0, 0, 0)" data-ve**attributes="{"style":  $\&$  quot; color: rgb(0, 0, 0)  $\&$  quot; }" **>'''Hinweis für die online-SysOps'''< /span>**

**danach ident**.**</span>**

**−**

**−**

**−**

**<span class="ve-pasteProtect" style="color: rgb(0, 0, 0)" data-ve**attributes="{"style":  $\&$  quot; color: rgb(0, 0, 0)  $\&$  quot; }" **>Der bestehende '''Prüfungsdatenaustausch''' bzgl.** 

**− NaWi kann nicht gleichzeitig mit dem AHESN Service** 

**"Prüfungsdatenaustausch" erfolgen. Die interuniversitäre** 

**− <br />**

### Aktuelle Version vom 2. Oktober 2023, 11:21 Uhr

Die Verwaltung der persönlichen und studienrelevanten Daten erfolgt in dem online-System der jeweiligen Universität:

- <https://online.tugraz.at/>
- $\bullet$ <https://online.uni-graz.at/>

Damit alle Daten in beiden Systemen verfügbar sind, ist die Funktion einer **Kopplung auf Benutzerebene** [\(Interuniversitäre Kopplung](#page-13-0)) vorgesehen. Dies kann jede/r Studierende einmalig selbst über die **persönliche Visitenkarte** im online-System vorzunehmen. Damit erübrigt sich in Folge ein gleichzeitiges händisches Anmelden in beiden Systemen.

<span id="page-17-0"></span>[Versionsgeschichte interaktiv durchsuchen](https://wiki.tugraz.at) [VisuellWikitext](https://wiki.tugraz.at)

#### **[Version vom 15. Oktober 2021, 18:26 Uhr](#page-1-0) [\(Quelltext anzeigen\)](#page-1-0)** [Fa886d3111223515](https://wiki.tugraz.at/nawigraz/index.php/Benutzer:Fa886d3111223515) ([Diskussion](https://wiki.tugraz.at/nawigraz/index.php?title=Benutzer_Diskussion:Fa886d3111223515&action=view) | [Beiträge](https://wiki.tugraz.at/nawigraz/index.php/Spezial:Beitr%C3%A4ge/Fa886d3111223515))

[Markierung:](https://wiki.tugraz.at/nawigraz/index.php/Spezial:Markierungen) [Visuelle Bearbeitung](https://wiki.tugraz.at/nawigraz/index.php?title=Projekt:VisualEditor&action=view) [← Zum vorherigen Versionsunterschied](#page-1-0)

#### **[Aktuelle Version vom 2. Oktober 2023,](#page-1-0)  [11:21 Uhr](#page-1-0) [\(Quelltext anzeigen\)](#page-1-0)**

[323ba0e78bd817f7](https://wiki.tugraz.at/nawigraz/index.php/Benutzer:323ba0e78bd817f7) ([Diskussion](https://wiki.tugraz.at/nawigraz/index.php?title=Benutzer_Diskussion:323ba0e78bd817f7&action=view) | [Beiträge\)](https://wiki.tugraz.at/nawigraz/index.php/Spezial:Beitr%C3%A4ge/323ba0e78bd817f7) [Markierung:](https://wiki.tugraz.at/nawigraz/index.php/Spezial:Markierungen) 2017-Quelltext-Bearbeitung

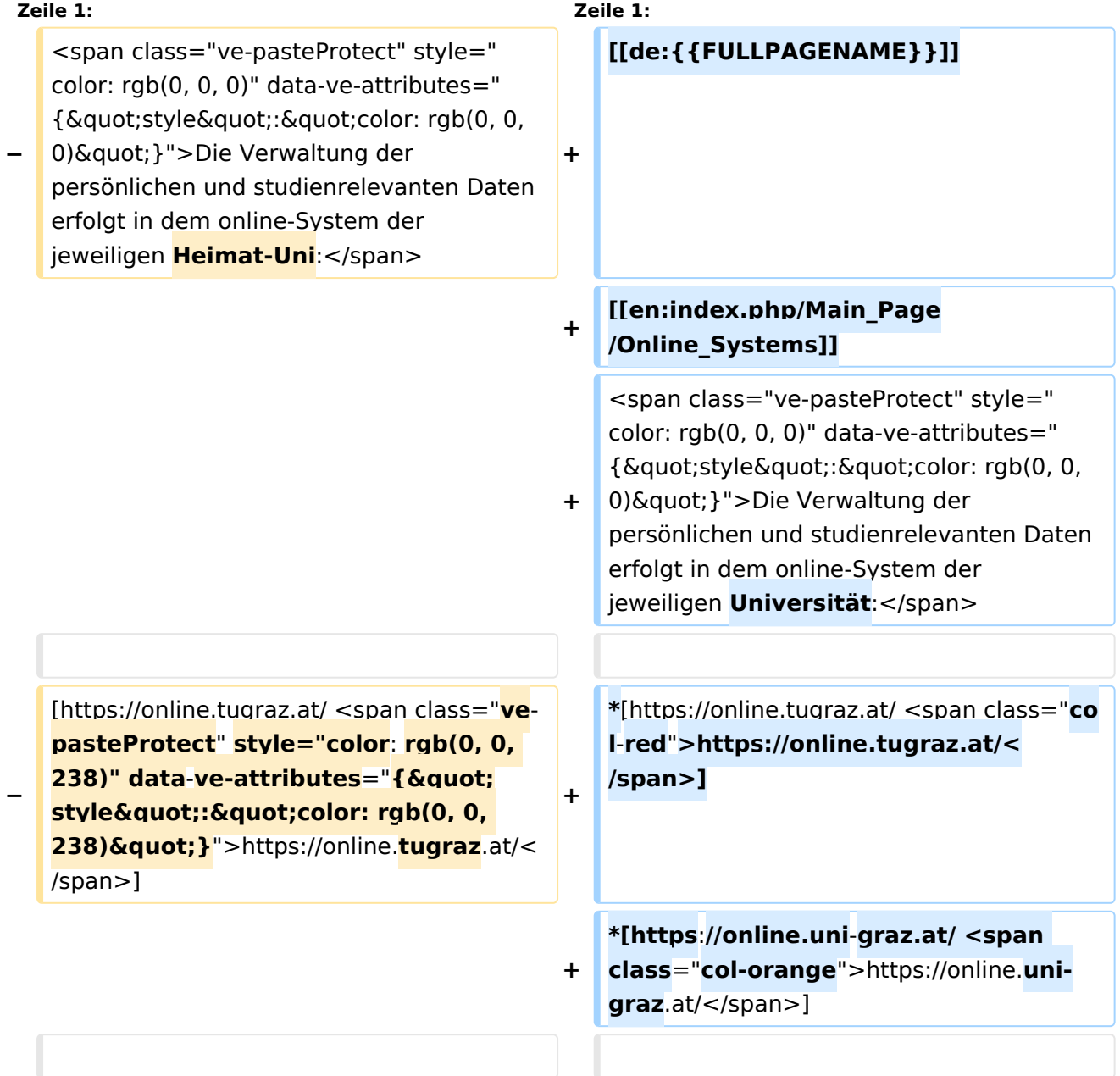

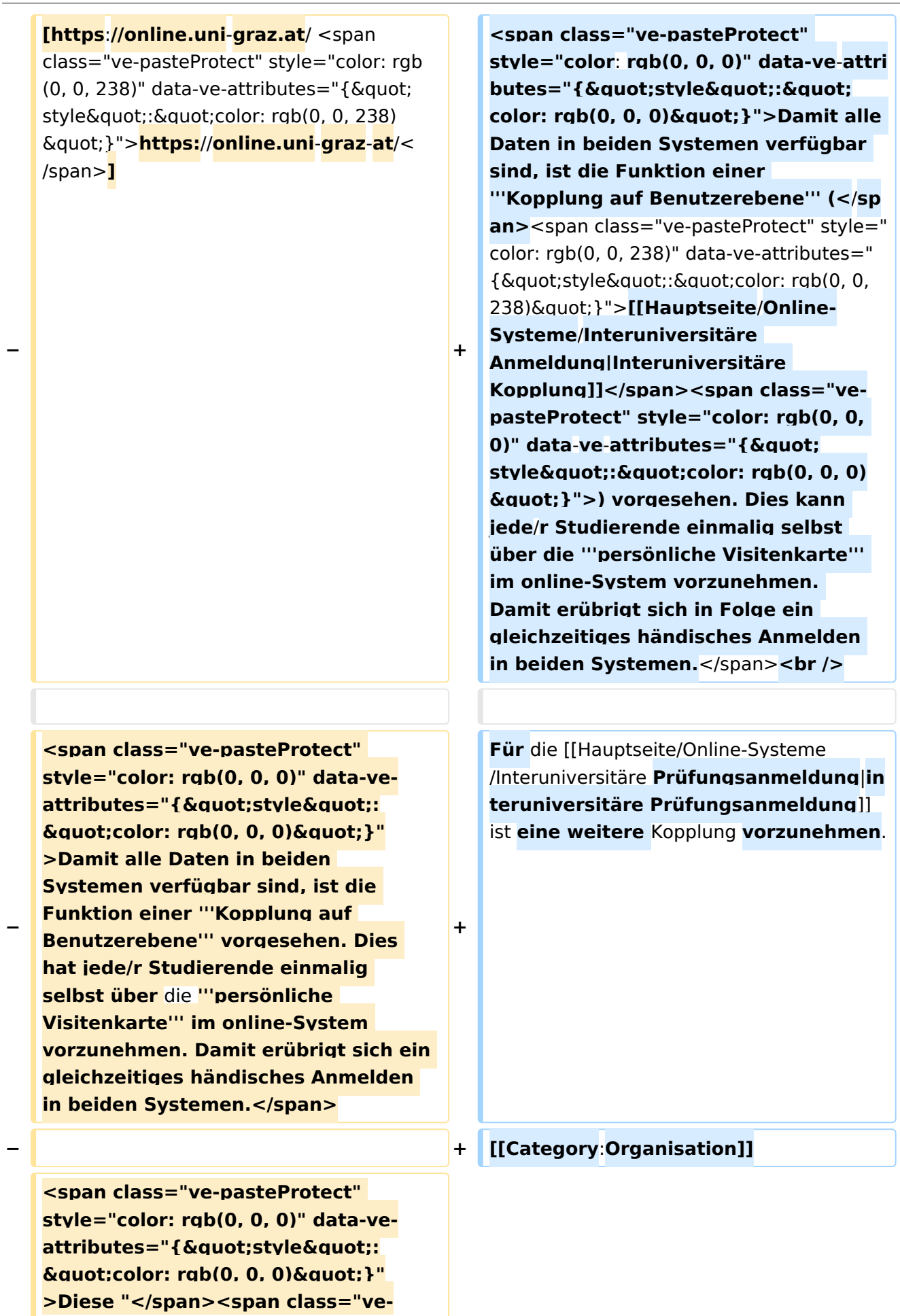

**pasteProtect" style="color: rgb(0, 0,**  238)" data-ve-attributes="{ & quot; style":"color: rgb(0, 0, 238) & quot; } ">[[Hauptseite/Online-Systeme/Interuniversitäre **Anmeldung**|**Int eruniversitäre Anmeldung**]]**< /span><span class="ve-pasteProtect" style="color: rgb(0, 0, 0)" data-veattributes="{"style":**  $\&$ quot;color: rgb(0, 0, 0)  $\&$ quot; } "> "< **/span> <span class="vepasteProtect" style="color: rgb(0, 0, 0)**" data-ve-attributes="{ & quot: **style":"color: rgb(0, 0, 0) "}">**ist **für die Bediensteten in der Visitenkarte verfügbar und bei den Studierenden auf der online-Startseite. Die so verwendbare Einstiegsapplikation ist bei Bediensteten und Studierenden unterschiedlich, die Applikation zur** Ko pplung **und Datensynchronisation** 

**−**

**−**

**<span class="ve-pasteProtect" style="color**: **rgb(0, 0, 0)" data-ve**attributes="{"style":  $\&$  quot; color: rgb(0, 0, 0)  $\&$  quot; }" **>'''Hinweis für die online-SysOps'''< /span>**

**danach ident**.**</span>**

**−**

**−**

**−**

**<span class="ve-pasteProtect" style="color: rgb(0, 0, 0)" data-ve**attributes="{"style":  $\&$  quot; color: rgb(0, 0, 0)  $\&$  quot; }" **>Der bestehende '''Prüfungsdatenaustausch''' bzgl.** 

**− NaWi kann nicht gleichzeitig mit dem AHESN Service** 

**"Prüfungsdatenaustausch" erfolgen. Die interuniversitäre** 

**− <br />**

### Aktuelle Version vom 2. Oktober 2023, 11:21 Uhr

Die Verwaltung der persönlichen und studienrelevanten Daten erfolgt in dem online-System der jeweiligen Universität:

- <https://online.tugraz.at/>
- $\bullet$ <https://online.uni-graz.at/>

Damit alle Daten in beiden Systemen verfügbar sind, ist die Funktion einer **Kopplung auf Benutzerebene** [\(Interuniversitäre Kopplung](#page-13-0)) vorgesehen. Dies kann jede/r Studierende einmalig selbst über die **persönliche Visitenkarte** im online-System vorzunehmen. Damit erübrigt sich in Folge ein gleichzeitiges händisches Anmelden in beiden Systemen.

<span id="page-21-0"></span>[Versionsgeschichte interaktiv durchsuchen](https://wiki.tugraz.at) [VisuellWikitext](https://wiki.tugraz.at)

#### **[Version vom 15. Oktober 2021, 18:26 Uhr](#page-1-0) [\(Quelltext anzeigen\)](#page-1-0)** [Fa886d3111223515](https://wiki.tugraz.at/nawigraz/index.php/Benutzer:Fa886d3111223515) ([Diskussion](https://wiki.tugraz.at/nawigraz/index.php?title=Benutzer_Diskussion:Fa886d3111223515&action=view) | [Beiträge](https://wiki.tugraz.at/nawigraz/index.php/Spezial:Beitr%C3%A4ge/Fa886d3111223515))

[Markierung:](https://wiki.tugraz.at/nawigraz/index.php/Spezial:Markierungen) [Visuelle Bearbeitung](https://wiki.tugraz.at/nawigraz/index.php?title=Projekt:VisualEditor&action=view) [← Zum vorherigen Versionsunterschied](#page-1-0)

#### **[Aktuelle Version vom 2. Oktober 2023,](#page-1-0)  [11:21 Uhr](#page-1-0) [\(Quelltext anzeigen\)](#page-1-0)**

[323ba0e78bd817f7](https://wiki.tugraz.at/nawigraz/index.php/Benutzer:323ba0e78bd817f7) ([Diskussion](https://wiki.tugraz.at/nawigraz/index.php?title=Benutzer_Diskussion:323ba0e78bd817f7&action=view) | [Beiträge\)](https://wiki.tugraz.at/nawigraz/index.php/Spezial:Beitr%C3%A4ge/323ba0e78bd817f7) [Markierung:](https://wiki.tugraz.at/nawigraz/index.php/Spezial:Markierungen) 2017-Quelltext-Bearbeitung

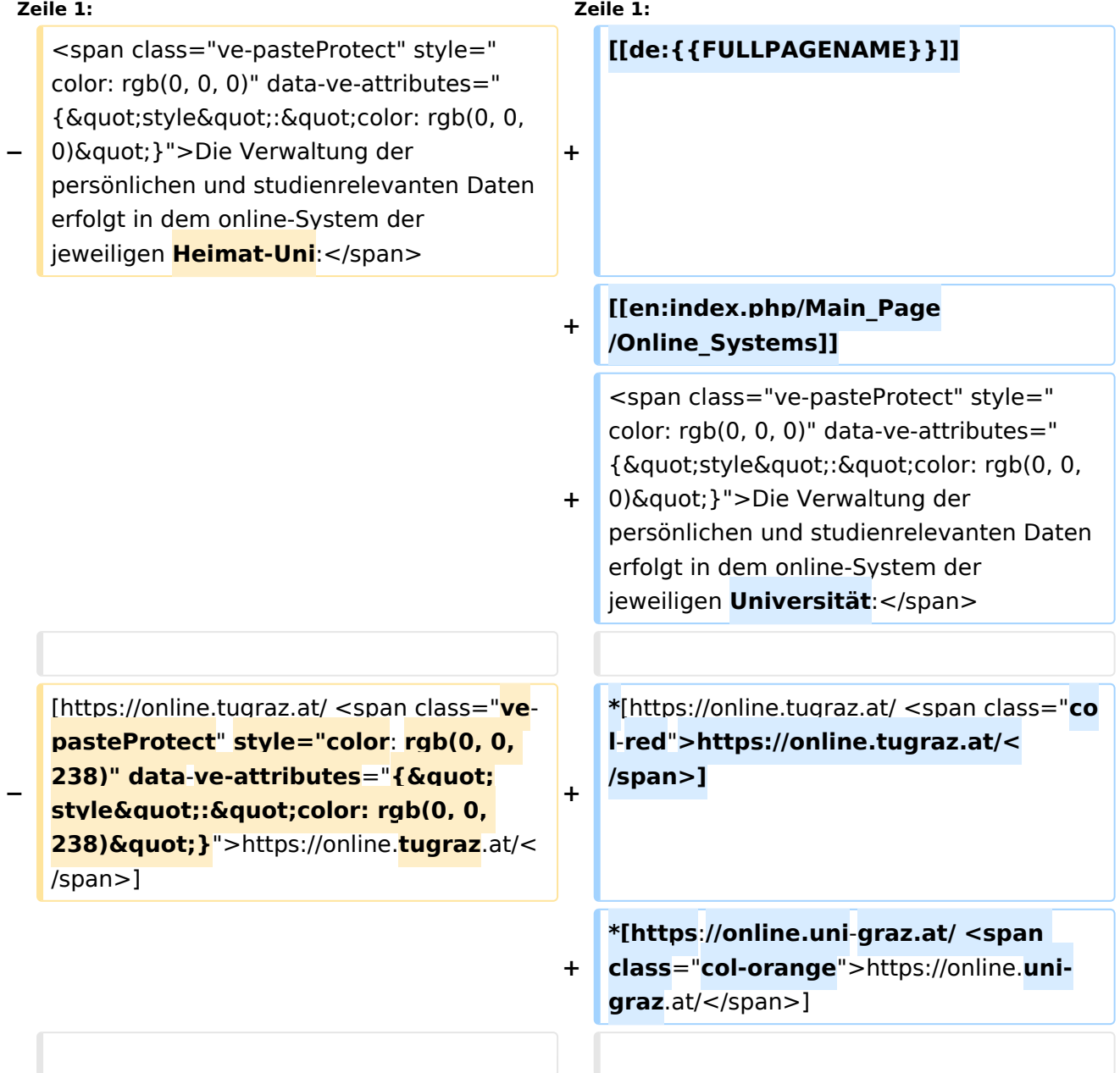

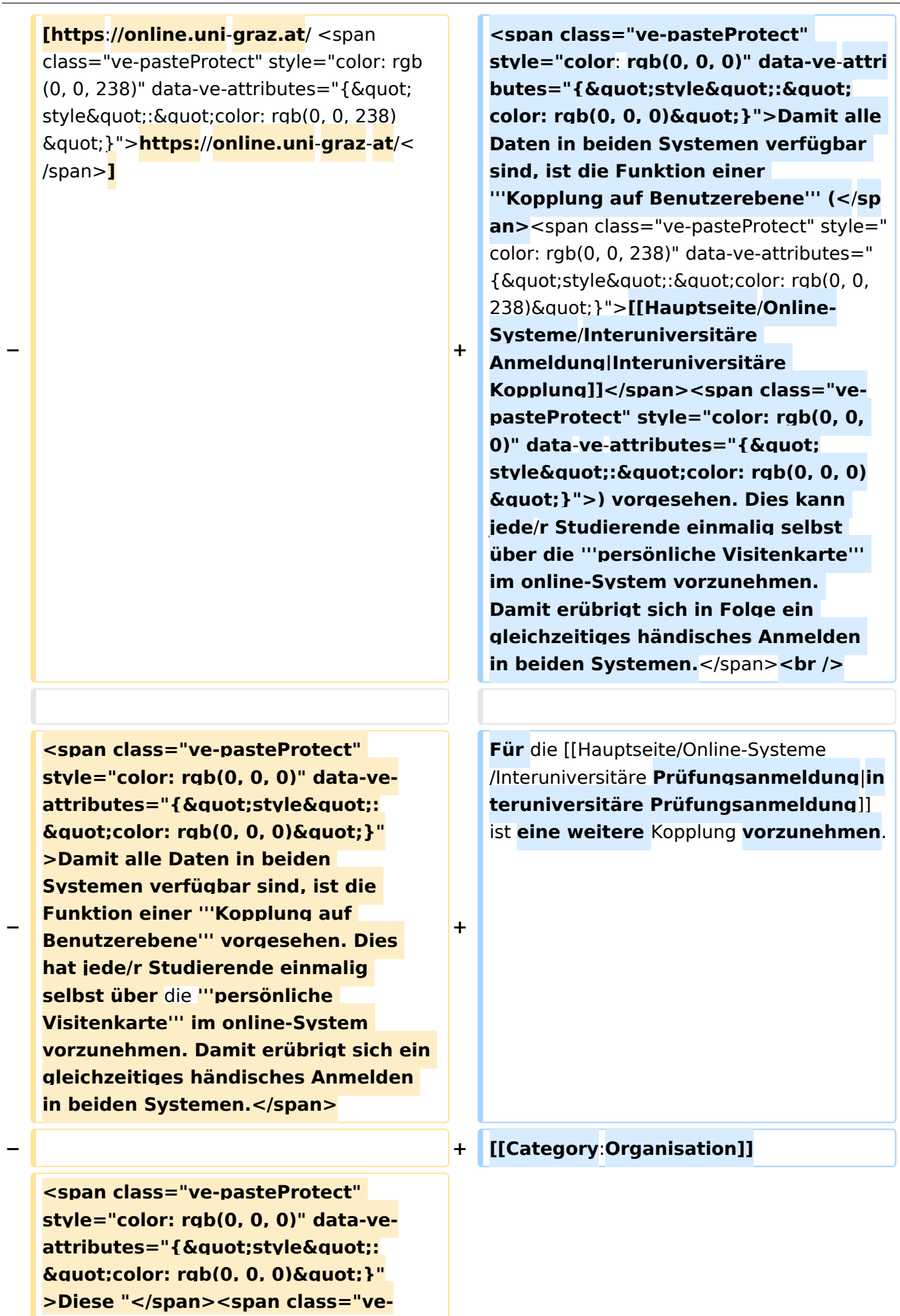

**pasteProtect" style="color: rgb(0, 0,**  238)" data-ve-attributes="{ & quot; style":"color: rgb(0, 0, 238) & quot; } ">[[Hauptseite/Online-Systeme/Interuniversitäre **Anmeldung**|**Int eruniversitäre Anmeldung**]]**< /span><span class="ve-pasteProtect" style="color: rgb(0, 0, 0)" data-veattributes="{"style":**  $\&$ quot;color: rgb(0, 0, 0)  $\&$ quot; } "> "< **/span> <span class="vepasteProtect" style="color: rgb(0, 0, 0)**" data-ve-attributes="{ & quot: **style":"color: rgb(0, 0, 0) "}">**ist **für die Bediensteten in der Visitenkarte verfügbar und bei den Studierenden auf der online-Startseite. Die so verwendbare Einstiegsapplikation ist bei Bediensteten und Studierenden unterschiedlich, die Applikation zur** Ko pplung **und Datensynchronisation** 

**−**

**−**

**<span class="ve-pasteProtect" style="color**: **rgb(0, 0, 0)" data-ve**attributes="{"style":  $\&$  quot; color: rgb(0, 0, 0)  $\&$  quot; }" **>'''Hinweis für die online-SysOps'''< /span>**

**danach ident**.**</span>**

**−**

**−**

**−**

**<span class="ve-pasteProtect" style="color: rgb(0, 0, 0)" data-ve**attributes="{"style":  $\&$  quot; color: rgb(0, 0, 0)  $\&$  quot; }" **>Der bestehende '''Prüfungsdatenaustausch''' bzgl.** 

**− NaWi kann nicht gleichzeitig mit dem AHESN Service** 

**"Prüfungsdatenaustausch" erfolgen. Die interuniversitäre** 

**− <br />**

### Aktuelle Version vom 2. Oktober 2023, 11:21 Uhr

Die Verwaltung der persönlichen und studienrelevanten Daten erfolgt in dem online-System der jeweiligen Universität:

- <https://online.tugraz.at/>
- $\bullet$ <https://online.uni-graz.at/>

Damit alle Daten in beiden Systemen verfügbar sind, ist die Funktion einer **Kopplung auf Benutzerebene** [\(Interuniversitäre Kopplung](#page-13-0)) vorgesehen. Dies kann jede/r Studierende einmalig selbst über die **persönliche Visitenkarte** im online-System vorzunehmen. Damit erübrigt sich in Folge ein gleichzeitiges händisches Anmelden in beiden Systemen.

<span id="page-25-0"></span>[Versionsgeschichte interaktiv durchsuchen](https://wiki.tugraz.at) [VisuellWikitext](https://wiki.tugraz.at)

#### **[Version vom 15. Oktober 2021, 18:26 Uhr](#page-1-0) [\(Quelltext anzeigen\)](#page-1-0)** [Fa886d3111223515](https://wiki.tugraz.at/nawigraz/index.php/Benutzer:Fa886d3111223515) ([Diskussion](https://wiki.tugraz.at/nawigraz/index.php?title=Benutzer_Diskussion:Fa886d3111223515&action=view) | [Beiträge](https://wiki.tugraz.at/nawigraz/index.php/Spezial:Beitr%C3%A4ge/Fa886d3111223515))

[Markierung:](https://wiki.tugraz.at/nawigraz/index.php/Spezial:Markierungen) [Visuelle Bearbeitung](https://wiki.tugraz.at/nawigraz/index.php?title=Projekt:VisualEditor&action=view) [← Zum vorherigen Versionsunterschied](#page-1-0)

#### **[Aktuelle Version vom 2. Oktober 2023,](#page-1-0)  [11:21 Uhr](#page-1-0) [\(Quelltext anzeigen\)](#page-1-0)**

[323ba0e78bd817f7](https://wiki.tugraz.at/nawigraz/index.php/Benutzer:323ba0e78bd817f7) ([Diskussion](https://wiki.tugraz.at/nawigraz/index.php?title=Benutzer_Diskussion:323ba0e78bd817f7&action=view) | [Beiträge\)](https://wiki.tugraz.at/nawigraz/index.php/Spezial:Beitr%C3%A4ge/323ba0e78bd817f7) [Markierung:](https://wiki.tugraz.at/nawigraz/index.php/Spezial:Markierungen) 2017-Quelltext-Bearbeitung

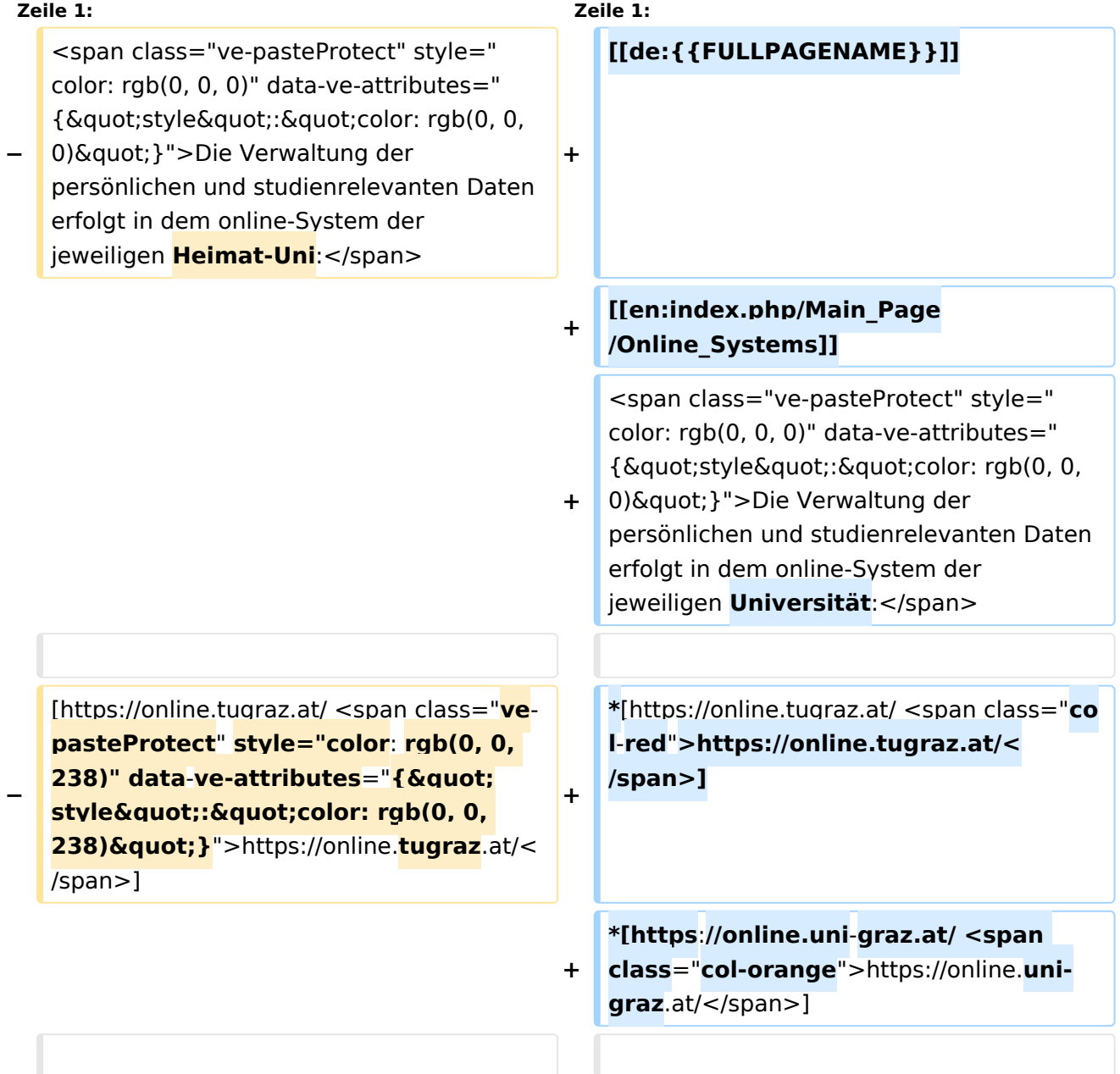

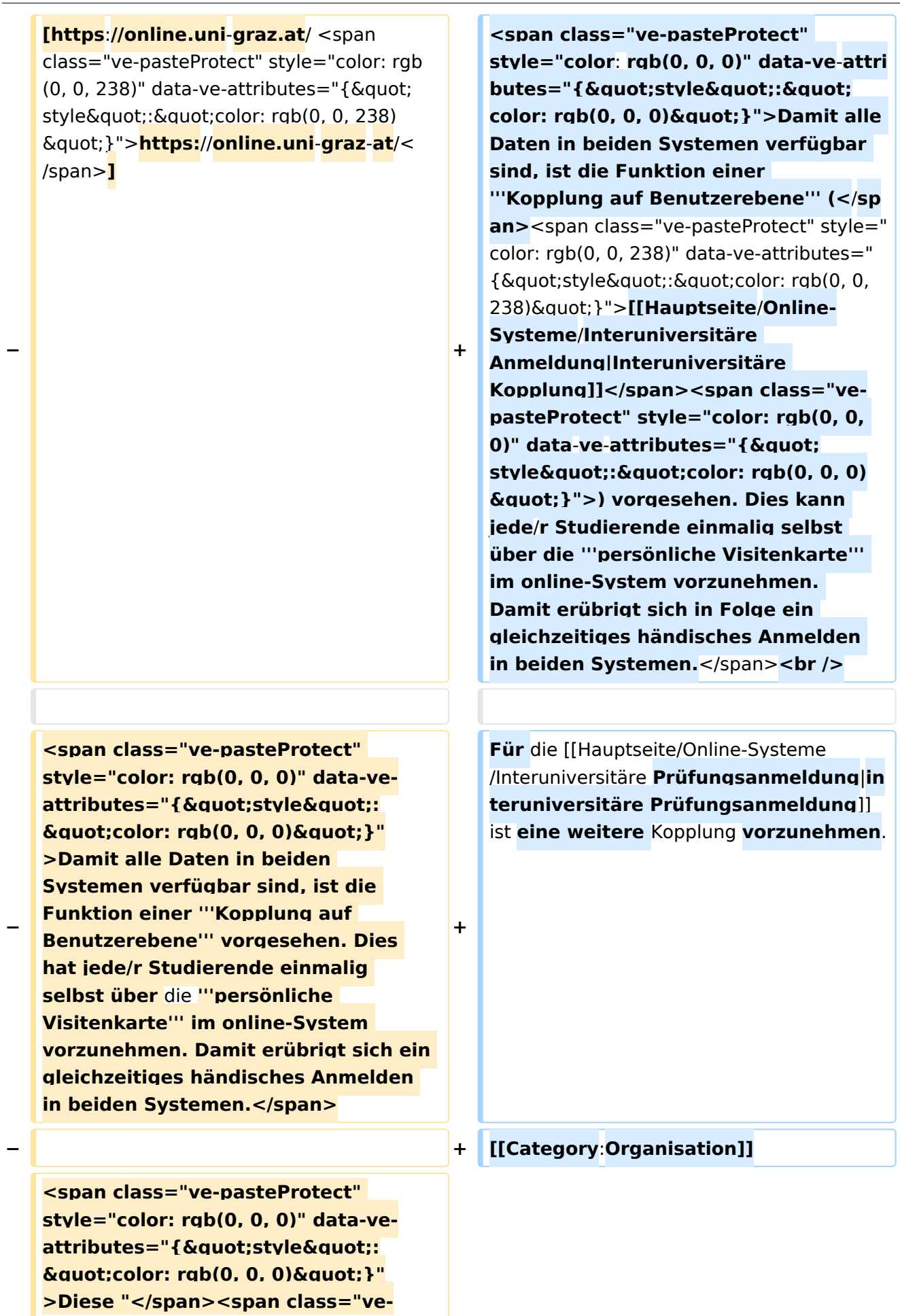

**pasteProtect" style="color: rgb(0, 0,**  238)" data-ve-attributes="{ & quot; style":"color: rgb(0, 0, 238) & quot; } ">[[Hauptseite/Online-Systeme/Interuniversitäre **Anmeldung**|**Int eruniversitäre Anmeldung**]]**< /span><span class="ve-pasteProtect" style="color: rgb(0, 0, 0)" data-veattributes="{"style":**  $\&$ quot;color: rgb(0, 0, 0)  $\&$ quot; } "> "< **/span> <span class="vepasteProtect" style="color: rgb(0, 0, 0)**" data-ve-attributes="{ & quot: **style":"color: rgb(0, 0, 0) "}">**ist **für die Bediensteten in der Visitenkarte verfügbar und bei den Studierenden auf der online-Startseite. Die so verwendbare Einstiegsapplikation ist bei Bediensteten und Studierenden unterschiedlich, die Applikation zur** Ko pplung **und Datensynchronisation** 

**−**

**−**

**<span class="ve-pasteProtect" style="color**: **rgb(0, 0, 0)" data-ve**attributes="{"style":  $\&$  quot; color: rgb(0, 0, 0)  $\&$  quot; }" **>'''Hinweis für die online-SysOps'''< /span>**

**danach ident**.**</span>**

**−**

**−**

**−**

**<span class="ve-pasteProtect" style="color: rgb(0, 0, 0)" data-ve**attributes="{"style":  $\&$  quot; color: rgb(0, 0, 0)  $\&$  quot; }" **>Der bestehende '''Prüfungsdatenaustausch''' bzgl.** 

**− NaWi kann nicht gleichzeitig mit dem AHESN Service** 

**"Prüfungsdatenaustausch" erfolgen. Die interuniversitäre** 

**− <br />**

### Aktuelle Version vom 2. Oktober 2023, 11:21 Uhr

Die Verwaltung der persönlichen und studienrelevanten Daten erfolgt in dem online-System der jeweiligen Universität:

- <https://online.tugraz.at/>
- $\bullet$ <https://online.uni-graz.at/>

Damit alle Daten in beiden Systemen verfügbar sind, ist die Funktion einer **Kopplung auf Benutzerebene** [\(Interuniversitäre Kopplung](#page-13-0)) vorgesehen. Dies kann jede/r Studierende einmalig selbst über die **persönliche Visitenkarte** im online-System vorzunehmen. Damit erübrigt sich in Folge ein gleichzeitiges händisches Anmelden in beiden Systemen.

<span id="page-29-0"></span>[Versionsgeschichte interaktiv durchsuchen](https://wiki.tugraz.at) [VisuellWikitext](https://wiki.tugraz.at)

#### **[Version vom 15. Oktober 2021, 18:26 Uhr](#page-1-0) [\(Quelltext anzeigen\)](#page-1-0)** [Fa886d3111223515](https://wiki.tugraz.at/nawigraz/index.php/Benutzer:Fa886d3111223515) ([Diskussion](https://wiki.tugraz.at/nawigraz/index.php?title=Benutzer_Diskussion:Fa886d3111223515&action=view) | [Beiträge](https://wiki.tugraz.at/nawigraz/index.php/Spezial:Beitr%C3%A4ge/Fa886d3111223515))

[Markierung:](https://wiki.tugraz.at/nawigraz/index.php/Spezial:Markierungen) [Visuelle Bearbeitung](https://wiki.tugraz.at/nawigraz/index.php?title=Projekt:VisualEditor&action=view) [← Zum vorherigen Versionsunterschied](#page-1-0)

#### **[Aktuelle Version vom 2. Oktober 2023,](#page-1-0)  [11:21 Uhr](#page-1-0) [\(Quelltext anzeigen\)](#page-1-0)**

[323ba0e78bd817f7](https://wiki.tugraz.at/nawigraz/index.php/Benutzer:323ba0e78bd817f7) ([Diskussion](https://wiki.tugraz.at/nawigraz/index.php?title=Benutzer_Diskussion:323ba0e78bd817f7&action=view) | [Beiträge\)](https://wiki.tugraz.at/nawigraz/index.php/Spezial:Beitr%C3%A4ge/323ba0e78bd817f7) [Markierung:](https://wiki.tugraz.at/nawigraz/index.php/Spezial:Markierungen) 2017-Quelltext-Bearbeitung

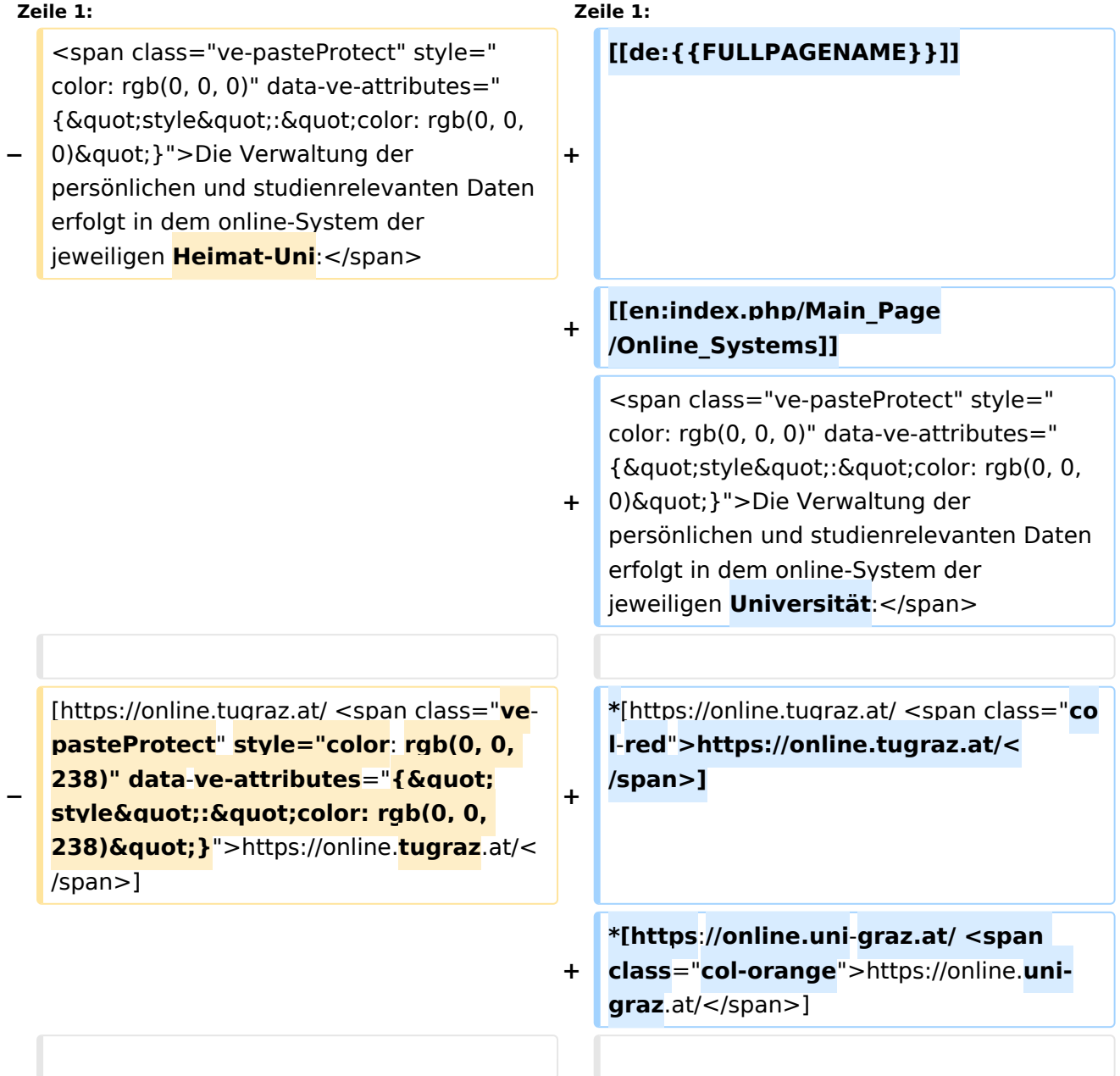

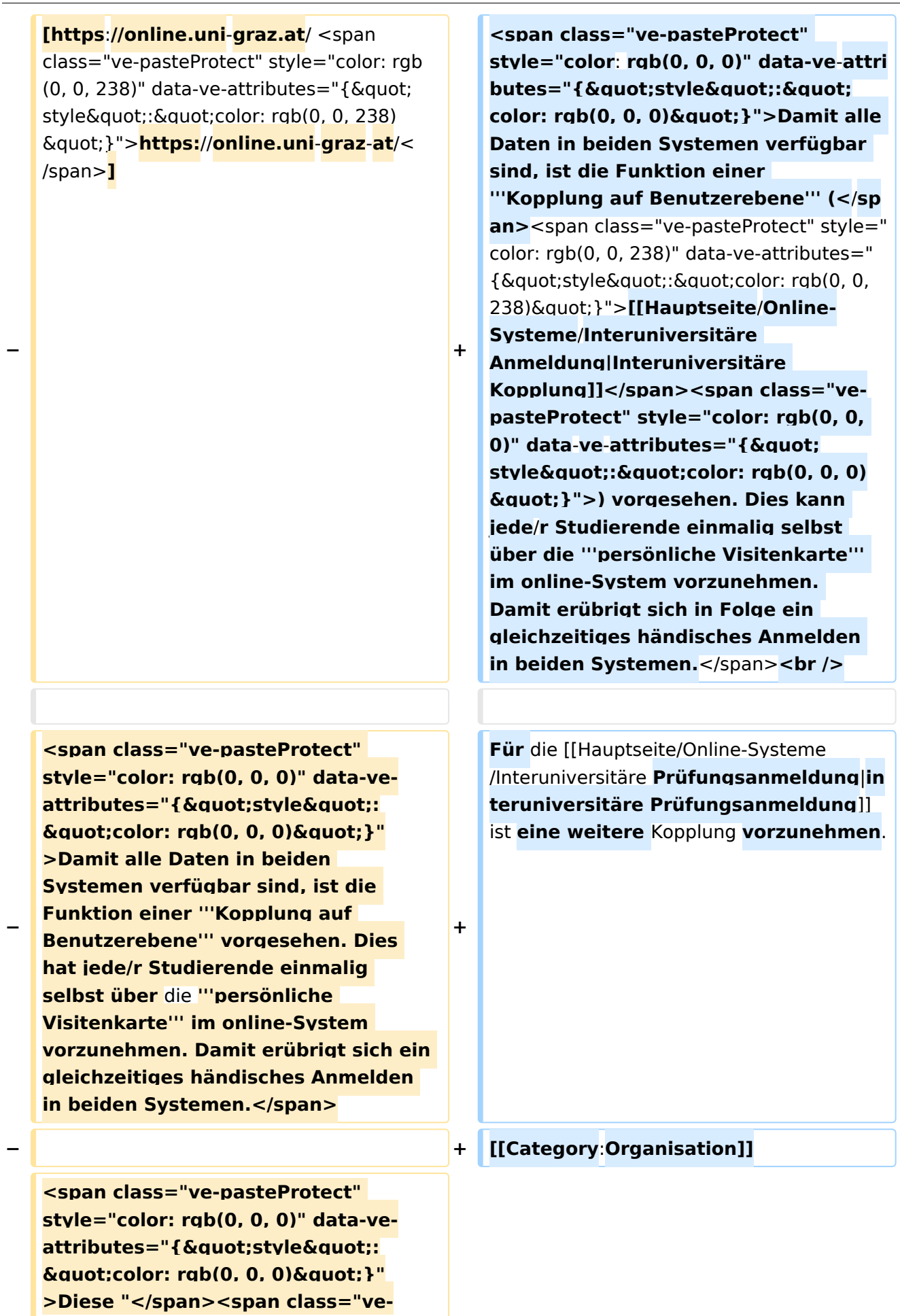

**pasteProtect" style="color: rgb(0, 0,**  238)" data-ve-attributes="{ & quot; style":"color: rgb(0, 0, 238) & quot; } ">[[Hauptseite/Online-Systeme/Interuniversitäre **Anmeldung**|**Int eruniversitäre Anmeldung**]]**< /span><span class="ve-pasteProtect" style="color: rgb(0, 0, 0)" data-veattributes="{"style":**  $\&$ quot;color: rgb(0, 0, 0)  $\&$ quot; } "> "< **/span> <span class="vepasteProtect" style="color: rgb(0, 0, 0)**" data-ve-attributes="{ & quot: **style":"color: rgb(0, 0, 0) "}">**ist **für die Bediensteten in der Visitenkarte verfügbar und bei den Studierenden auf der online-Startseite. Die so verwendbare Einstiegsapplikation ist bei Bediensteten und Studierenden unterschiedlich, die Applikation zur** Ko pplung **und Datensynchronisation** 

**−**

**−**

**<span class="ve-pasteProtect" style="color**: **rgb(0, 0, 0)" data-ve**attributes="{"style":  $\&$  quot; color: rgb(0, 0, 0)  $\&$  quot; }" **>'''Hinweis für die online-SysOps'''< /span>**

**danach ident**.**</span>**

**−**

**−**

**−**

**<span class="ve-pasteProtect" style="color: rgb(0, 0, 0)" data-ve**attributes="{"style":  $\&$  quot; color: rgb(0, 0, 0)  $\&$  quot; }" **>Der bestehende '''Prüfungsdatenaustausch''' bzgl.** 

**− NaWi kann nicht gleichzeitig mit dem AHESN Service** 

**"Prüfungsdatenaustausch" erfolgen. Die interuniversitäre** 

**− <br />**

### Aktuelle Version vom 2. Oktober 2023, 11:21 Uhr

Die Verwaltung der persönlichen und studienrelevanten Daten erfolgt in dem online-System der jeweiligen Universität:

- <https://online.tugraz.at/>
- $\bullet$ <https://online.uni-graz.at/>

Damit alle Daten in beiden Systemen verfügbar sind, ist die Funktion einer **Kopplung auf Benutzerebene** [\(Interuniversitäre Kopplung](#page-13-0)) vorgesehen. Dies kann jede/r Studierende einmalig selbst über die **persönliche Visitenkarte** im online-System vorzunehmen. Damit erübrigt sich in Folge ein gleichzeitiges händisches Anmelden in beiden Systemen.